#### **TRABAJO**

### **NOMBRE:** FABRICIO ROJAS

# **CURSO:** PRIMERO BACHILLERATO"B"

# **¿QUÉ ES UN WIKI?**

Un Wiki (del hawaiano wiki wiki, «rápido») es un sitio web colaborativo que puede ser editado por varios usuarios.

Los usuarios de una wiki pueden así crear, editar, borrar o modificar el contenido de una página web, de una forma interactiva, fácil y rápida; dichas facilidades hacen de una wiki una herramienta efectiva para la escritura colaborativa. (definición tomada de Wikipedia) (en inglés, en francés)

# **PRINCIPALES CARACTERÍSTICAS DE LOS WIKIS. EN GENERAL PERMITEN:**

 - La publicación de forma immediata usando sólo el navegador web (ej. Explorer, Firefox, Mozilla, etc.)

 - El control del acceso y de permisos de edición. Pueden estar abiertos a todo el mundo o sólo a aquellos que invitemos.

 - Que quede registrado quién y cuándo se ha hecho la modificación en las páginas del wiki, por lo que es muy fácil hacer un seguimiento de intervenciones.

 - El acceso a versiones previas a la última modificación así como su restauración, es decir queda guardado y con posible acceso todo lo que se va guardando en distintas intervenciones y a ver los cambios hechos .

 - Subir y almacenar documentos y todo tipo de archivos que se pueden enlazar dentro del wiki para que los alumnos los utilicen (imágenes, documentos pdf, etc.

### **¿Entonces, qué es un Wiki, en síntesis?**

Se le llama Wiki a las páginas Web con enlaces, imágenes y cualquier tipo de contenido que puede ser visitada y editada por cualquier persona. De esta forma se convierte en una herramienta Web que nos permite crear colectivamente documentos sin que se

realice una aceptación del contenido antes de ser publicado en Internet. Un ejemplo claro: Wikipedia, un proyecto para desarrollar una enciclopedia libre en Internet.

### **¿Cómo publicar?**

Para publicar en un Wiki el usuario no necesita conocer ninguna clase de sintaxis especial. Simplemente pulsa sobre "editar" en la página que quieras editar y escribe. Si quieres utilizar algún formato puedes utilizar los botones situados encima del área de texto.

# **Sindicación**

Si quieres estar informado de cualquier actualización en el wiki puedes sindicar el contenido con un programa agregador de feeds, como Bloglines, Rojo entre otros. **Licencia**

Ten en cuenta que al añadir contenido al wiki este quedará publicado bajo la licencia Atribución 2.0 de Creative Commons, que permite a cualquiera copiar, distribuir y comunicar públicamente la obra; hacer obras derivadas y hacer un uso comercial del contenido siempre y cuando se reconozca y cite el autor original. Leer sobre [Creative Commons.](http://www.maestrosdelweb.com/editorial/creativecommons/)

Los Wiki se han vuelto cada vez más populares y aunque existen otras ofertas de productos que te permiten publicar información y obtener retroalimentación de tus lectores, no podemos negar que el compartir información a través de una comunidad dedicada a un tema específico suele ser más divertido.

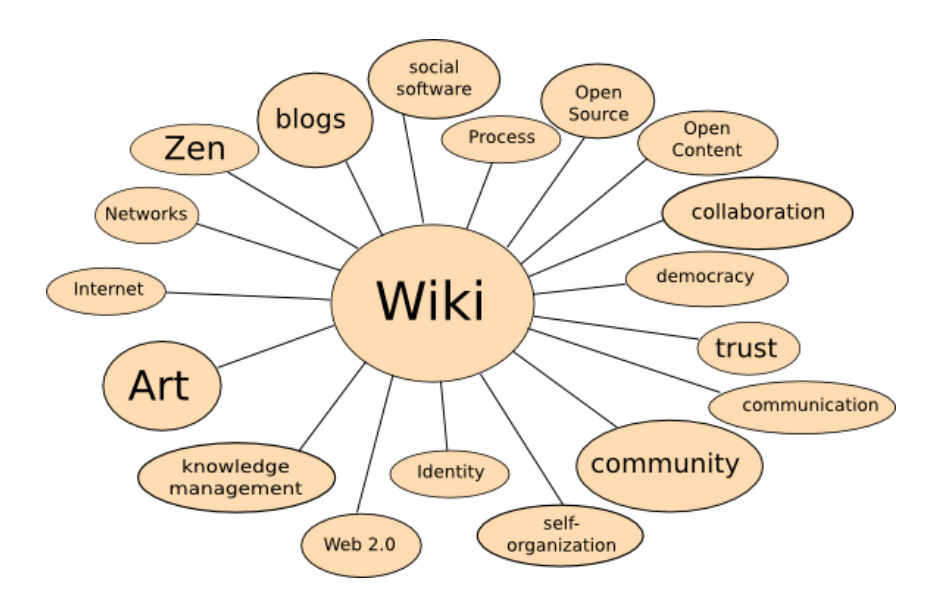